## 8.7.4 设定钉钉认证参数

根据钉钉认证规范,需要为微应用设定CorpID和SSOSecret这两项参数。参数内容可从钉钉后台管理页面上获得。钉钉后台管理页面网址为: [http://open-dev.dingtalk.com/#/corpAuthInfo?\\_k=61tl29](http://open-dev.dingtalk.com/#/corpAuthInfo?_k=61tl29)

以企业管理员身份登录进入后,选择【开发帐号管理】,可以看到【企业自用帐号信息】,如下图:

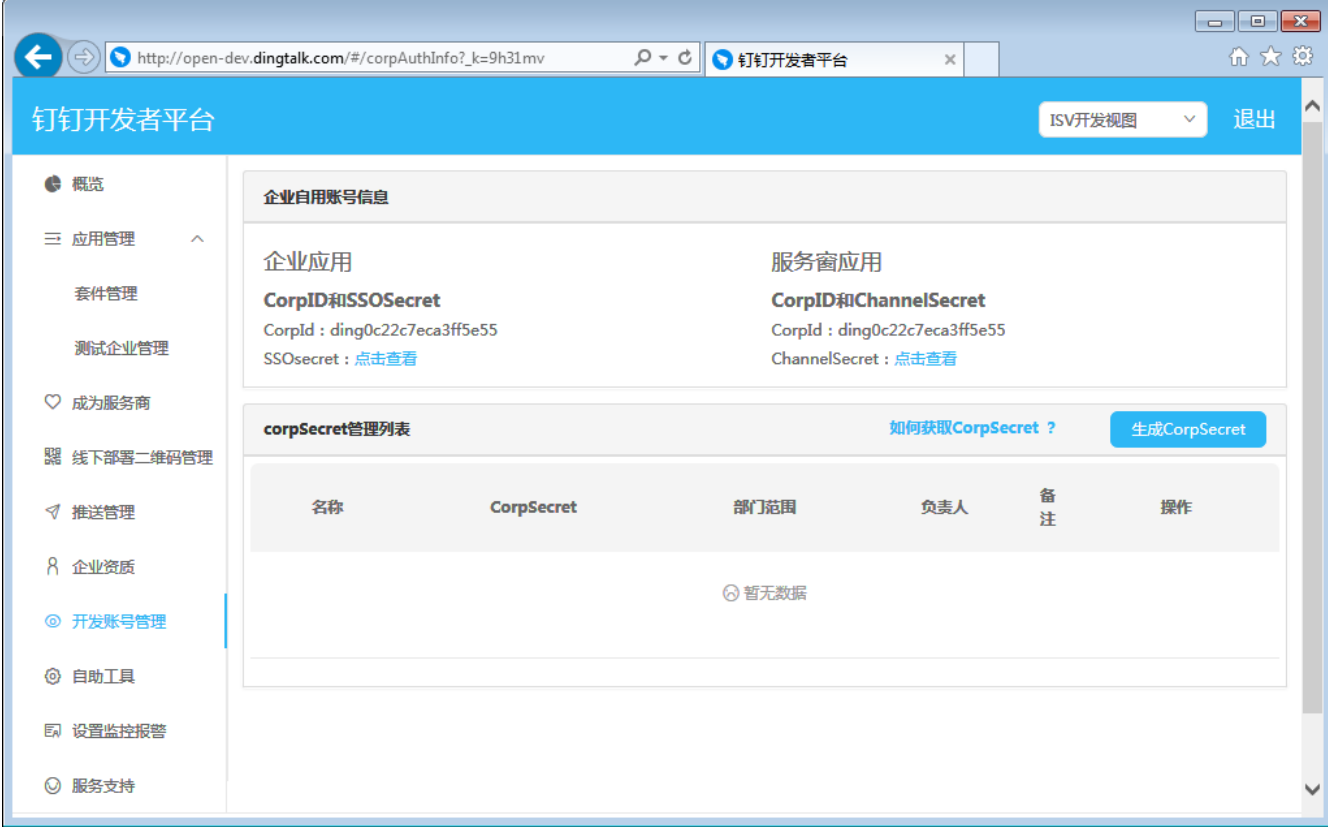

请点击【生成CorpSecret】,生成一个新的CorpSecret,然后将CorpId和CorpSecret的参数值填写到钉钉认证服务的C:\DingTalkSSO\web.con fig文件的<appSettings>中,例如:

<configuration>  $\langle$ appSettings $\rangle$  $\langle \text{add key} = \text{"AgentID" value} = \text{"119506178"}$  $<$ add key="CorpId" value="dingcc350bc4c427d41735c2f4657eb6378f"/>  $\sim$ add key="CorpSecret" value="FwG1clK176VzFDJEe5ra9uAw0Qiemju65s-\_gIRUcgvYQB1dNe6oLUpCnfW88KKE"/>  $\langle \text{add key} = \text{MappisBig}$   $\langle \text{coul} \rangle$  value="true"/> <add key="BindingNote" value="说明:您是第一次从钉钉中访问报表系统,请使用您的报表系统帐号进行首次登录验证"/>  $\langle$ /appSettings>

注意:

认证服务的web.config文件(C:\DingTalkSSO\web.config)是普通文本文件,可用Windows的记事本程序打开修改。

完成上述配置之后,钉钉集成的部署就完成了。